# **Call Logs**

# (User Manual)

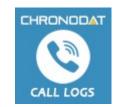

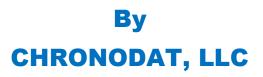

For further information, visit us at <u>www.chronodat.com</u> For support, contact us at <u>support@chronodat.com</u> Version 1.0.0.0 | Created: 08-29-2019

## **Table of Contents**

| Introduction                           | 3 |
|----------------------------------------|---|
| Scope & Objective                      | 3 |
| Add-in Overview                        |   |
| Features:                              | 4 |
| Configuring Chronodat Call Logs Add-in | 5 |
| Add-In Home/Dashboard                  | 7 |
| Document Repository                    | 9 |
| Using the Team Calendar                | 9 |
| Security                               | 9 |
| Installation & Configuration           |   |
| Compatibility                          |   |
| Support                                |   |

#### Introduction

The introduction section of the document describes the scope and objective of Chronodat Call Logs (Office 365/On-Premise) Add-in.

#### **Scope & Objective**

Chronodat Call Logs add-in is a tracking and analytics system that helps marketers get conversion reporting and campaign attribution from phone calls. Call Logs add-in Improves ROI by driving more revenue generating calls, increasing conversion rates, personalizing the customer journey, and running more useful campaigns. Sales representatives can quickly enter and update vital information such as call start and end times, the type and purpose of calls, and customer details. Assess customer call patterns from weekly and monthly reports. Gauge customer sensibilities by getting the numbers on inbound and outbound calls. This add-in was built in SharePoint, for use in SharePoint, designed with a high tech, device-friendly interface (mobile or desktop). Both the Support team AND end users can submit new Call Logs.

#### **Add-in Overview**

The Chronodat Call Logs Add-in provides a seamless integration of Sales & Marketing call conversation and reporting features, using Office 365 SharePoint Online or On-Premise. The benefits of the add-in are immediate, due to the robust features and user-friendly interfaces it provides.

Using this add-in, your Support team has access to color-coded, built-in dashboards for quick metrics & reporting. Dashboards in the form of pie charts, bar charts & grids let everyone see all Call Logs by Status, Priority to quickly assess the current and overdue Support Call Logs.

#### Features:

- Helps you to register inbound calls (received from leads and customers) and outbound calls (dialed to leads and customers) with call details.
- Add and maintains call records for every call.
- Our built-in dashboards are color-coded for quick reporting and metrics. They are built to require absolutely no configuration. There is a main Dashboard for all existing Call Logs:
  - ✓ The 10 most recent updates to call logs;
  - ✓ Pie Chart indicating Inbound and Outbound call logs;
  - ✓ Bar Chart indicating weekly call logs;
  - ✓ The 5 most recent updates to call logs
- Fully customizable add-in logo for branding purposes.
- A quick, powerful search engine capable of easily finding change requests
- Export options available into formats such as PDF, CSV, and Excel amongst others.
- A repository for storage, upload, sharing and use of Project Team documents

### **Configuring Chronodat Call Logs Add-in**

1. Click Call Logs.

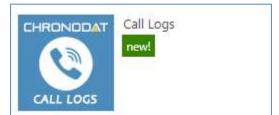

2. On first run, add-in configures default settings. Please wait for about 30 – 60 seconds to complete the installation/configuration.

| 🔇 CALL LOGS | ≖                                              | 👔 Hello, Veera K |
|-------------|------------------------------------------------|------------------|
| Cattloos    | ₽<br>∴ Please wait!<br>Setting Default Values. | Fieldo, Vecra K  |
|             | Copyright © 2015 chronodat, LLC.               | Version 1.0.0.0  |

3. Click the red button to review the Add-in Settings.

| 🔇 CALL LOGS |                                                                                                    | 📳 Hello, Veera K |
|-------------|----------------------------------------------------------------------------------------------------|------------------|
|             |                                                                                                    |                  |
|             | Webcame to Chronodat Call Logs Add-in!         Bit chronodat Call Logs Add-in provides a samiles integration of Sales & Marketing call convenzation reporting and analytics features using Office 365 Shareheint Online or Convension reporting and analytics of the Add-in are immediate, due to the robust features and user-fiendly interfaces it provides.         The provide office of the Chronodat Call Logs Add-in its to gale acide all calls(). Chronodat Call Logs Add-in its to gale acide all calls(). Chronodat Call Logs Add-in its to gale acide all calls(). Chronodat Call Logs Add-in its to gale acide all calls(). Chronodat Call Logs Add-in its to gale acide all calls(). Chronodat Call Logs Add-in its to provides and particity calls internation takes and gale interprove Porting and carporation reporting and carporation reporting and carporation reporting and carporation reporting and carporation reporting and carporation reporting and carporation reporting and carporation reporting and carporation reporting and carporation reporting and carporation reporting and carporation reporting and carporation reporting and carporate relations. This add-in margins. Sale in reportentities care analytic report and upde report and report report and report report and report report report and report report repor |                  |
|             |                                                                                                    |                  |
|             | Copyright © 2019 Chronodat, LLC.<br>You have 14 daws left on this trial. Purchase the full version.                                                                                                    | Version 1.0.0.0  |

4. Update Add-In settings. Enter the name you want for your Chronodat Call Logs, set add-in log and theme.

| 🔇 CALL LOGS | ,≡,:                                                   | 👔 Helio, Veera K                   |
|-------------|--------------------------------------------------------|------------------------------------|
|             | Add-in Settings Manage settings                        | 🕷 《Dev 5. > Home > Add+in Settings |
|             |                                                        |                                    |
|             | App Name: *                                            | Chronodat Call Logs                |
|             | Add-in Logo URL:<br>(Width: 165px; Height: 54px) *     | /images/logs.png                   |
|             | Add-in Mini Logo URL:<br>(Width: 40px; Height: 54px) * | "/Images/minilogo.png              |
|             | Color Scheme:<br>(Base Color Scheme - Blue) *          | Blue                               |
|             | C ALL tabs reviewed                                    |                                    |
|             |                                                        |                                    |
|             |                                                        |                                    |
|             |                                                        |                                    |
|             |                                                        |                                    |
|             |                                                        |                                    |

5. Person who installs the add-in becomes add-in administrator. Add-in administrator can view "Settings" menu in add-in.

| CALL LOGS                                                            | E Add new Call Log                                                                        |
|----------------------------------------------------------------------|-------------------------------------------------------------------------------------------|
|                                                                      | Add-In Administrators Manage Add-In Administrators                                        |
| <ul> <li>♣ Home</li> <li>☑ All Logs</li> </ul>                       | Add New/Edit Administrator                                                                |
| <ul> <li>Multipp</li> <li>Customers</li> <li>My Logs</li> </ul>      | rew item or edit this list     Current View Find an item     Current View                 |
| Settings        Add-in Settings       Add-In Admins       Call Types | <ul> <li>Veera K</li> <li>Anuradha Edla</li> <li>John Lee</li> <li>Nita Daniel</li> </ul> |
| O License<br>O Manage Lists<br>DOCUMENTS & CALENDAR                  |                                                                                           |
| Team Documents Team Calendar                                         |                                                                                           |

6. Add/Update "Call Types" by clicking Call Types menu in Settings.

#### Add-In Home/Dashboard

After the initial configuration, add-in home page displayed as mentioned in the below snapshot:

| 🔇 CALL LOGS            | ■ CAdd new Call Log                     |                           |                        |                     | 🌒 Hello, Veera K              |
|------------------------|-----------------------------------------|---------------------------|------------------------|---------------------|-------------------------------|
| NAVIGATION             | Chronodat Call Logs Global Dashi        | poard                     |                        |                     | of ∢Dev 5 > Home              |
| 🖷 Home                 | Call Logs Dashboard                     |                           |                        |                     |                               |
| Ør All Logs ←          |                                         |                           |                        |                     |                               |
| 嶜 Customers            | All Call Logs                           | 🔟 Today's Call Logs       | Left Weekly Call Logs  | 네 Monthly Call Logs | G All Call Log Statistics - * |
| 📥 My Logs              | 0 0                                     | 0 0                       | 0 0                    | 0 0                 |                               |
| <b>0</b> \$ Settings < | Inbound Outbound                        | Inbound Outbound          | Inbound Outbound       | Inbound Outbound    |                               |
| DOCUMENTS & CALENDAR   |                                         |                           |                        |                     |                               |
| Team Documents         | E Latest CallLogs                       |                           |                        |                     |                               |
| 🋗 Team Calendar        | My Call Logs (0) All Call Logs (0)      |                           |                        |                     | Inbound 0                     |
|                        | View/Edit/Delete Call IE                | Purpose of Call Call Dire | ection Customer Call D | Duration Modified   | Outbound 0                    |
|                        | There are no items to show in this view | of the CallLogs list.     |                        |                     |                               |
|                        |                                         |                           |                        | 6                   |                               |
|                        | Weekly Calls                            |                           |                        | × ×                 | View All Call Logs            |
|                        | 0 08/23/2019 08/24/2                    | 019 08/25/2019 08/28/2    | 819 08/27/2019 08/28   | 8/2019 08/29/2019   |                               |
|                        | Copyright © 2019 Chronodat, LLC.        |                           |                        |                     | Version 1.0.0.0               |

Click button "Add new Call Log" button to register new calls:

| 🔇 CALL LOGS          |                                                |                                                                                         |            | 👔 Hello, Veera K               |
|----------------------|------------------------------------------------|-----------------------------------------------------------------------------------------|------------|--------------------------------|
| NAVIGATION           | Chronodat Call Logs Global Dashboar            |                                                                                         |            | 🖷 🖌 Dev 5 👒 Home               |
| # Home               | Call Logs Dashboard                            | New Call Log                                                                            |            |                                |
| 🕼 All Logs 🗸 <       |                                                | EDIT                                                                                    |            |                                |
| 管 Customers          | 네 All Call Logs                                | - Yet Pr And                                                                            | Call Logs  | CAll Call Log Statistics - *   |
| 📥 My Logs            | 0 0                                            | Save Cancel Paste Paste Attach Spelling                                                 | 0          |                                |
| 🕫 Settings 🛛 🤇       | Inbound Outbound                               | Commit Clipboard Actions Spelling Purpose of Call *                                     | Outbound   |                                |
| DOCUMENTS & CALENDAR |                                                | Call Type * Completed Call *                                                            |            |                                |
| 🛢 Team Documents     | Latest CallLogs                                | Call Direction *                                                                        |            |                                |
| 🏙 Team Calendar      | My Call Logs (0) All Call Logs (0)             | © Outbound<br>Customer * Customer 1 ▼                                                   |            | Inbound 0                      |
|                      | View/Edit/Delete Call ID                       | CallSummary                                                                             | Modified   | Outbound                       |
|                      | There are no items to show in this view of the |                                                                                         |            |                                |
|                      |                                                |                                                                                         |            | Recently Updated Call Logs * * |
|                      | Weekly Calls                                   | Call Start Time * 8/29/2019 @ 4 PM * 00 *                                               | - x        | View All Call Logs             |
|                      | 1                                              | Call End Time * 8/29/2019 III 4 PM * 00 * Call Owner * Enter a partie of empili address |            |                                |
|                      |                                                | Call Owner * Enter a name or email address Follow-up Required?                          |            |                                |
|                      |                                                | Save: Cancel                                                                            |            |                                |
|                      | 0 08/23/2019 08/24/2019                        |                                                                                         | 08/29/2019 |                                |
|                      | 00202010                                       |                                                                                         |            |                                |
|                      |                                                |                                                                                         |            |                                |
|                      | Copyright © 2019 Chronodat, LLC.               |                                                                                         |            | Version 1.0.0.0                |
|                      |                                                |                                                                                         |            |                                |

| CALL LOGS     |                      |                                       |                    |               |                 |               |                      | Ģ                                                                                                    | Hello, Anuradha Ei                     |
|---------------|----------------------|---------------------------------------|--------------------|---------------|-----------------|---------------|----------------------|----------------------------------------------------------------------------------------------------|----------------------------------------|
|               | Chronodat Call Log   | <b>ξS</b> Global Dashi                | board              |               |                 |               |                      | #4 ∢De                                                                                                    | veloper Site 2 💿 Ho                    |
| Home          | Call Logs Dashboar   | d                                     |                    | 45            |                 |               |                      |                                                                                                    |                                        |
| All Logs 🤇    |                      |                                       |                    |               |                 |               |                      |                                                                                                    |                                        |
| ustomers      | 네 All Call Logs      |                                       | 네 Today's Call Log | 5             | weekly Call Log | •             | he Monthly Call Logs | C All Call Log Statistics                                                                                  |                                        |
| Logs          | 142                  | 40                                    | 2                  | 0             | 83              | 26            | 102 27               |                                                                                                    |                                        |
| ttings <      | Inbound O            | utbound                               | Inbound            | Outbound      |                 | Outbound      | Inbound Outbou       | nd                                                                                                    |                                        |
|               |                      | -                                     |                    |               |                 |               |                      |                                                                                                    |                                        |
| eam Documents | E Latest CallLogs    |                                       |                    |               |                 |               |                      |                                                                                                    |                                        |
| eam Calendar  | My Call Logs (2) All | Call Logs (182)                       |                    |               |                 |               |                      | Inbound                                                                                                    | 14                                     |
|               | View/Edit/Delete     | Call ID                               | Purpose of Call    | Call Directio | n Customer      | Call Duration | Modified             | Outbound                                                                                                   | 4                                      |
|               | -                    | 180                                   | Closing #4567      | Inbound       | ABC Inc         | 01:00:00      | @ 36 minutes ago     | Gatoona                                                                                                    |                                        |
|               | <b>⊙</b> ₿X          | 200                                   |                    | mooning       | Aberne          | 01.00.00      | -                    | Recently Updated Call Log                                                                                  | 55 - ×                                 |
|               | <b>⊙ ≥</b> ×         | 181                                   | Model House #3456  | Inbound       | ABC Inc         | 01:00:00      | ② 37 minutes ago     | 179 - Complete rough                                                                                       | pluming, electric                      |
|               | -                    |                                       |                    |               |                 |               |                      | and HVAC<br>Customer: ABC Inc   Mo                                                                         | Inbou                                  |
|               |                      | · · · · · · · · · · · · · · · · · · · |                    |               |                 |               | -                    | -                                                                                                    | 1000 1000 1000 1000 1000 1000 1000 100 |
|               | Weekly Calls         |                                       |                    |               |                 |               | -                    |                                                                                                    | 0utbour                                |
|               | Weekly Calls         |                                       |                    |               |                 |               | -                    | 178 - Follow-up on #45<br>Customer: ABC Inc   Mo                                                           |                                        |
|               |                      |                                       |                    |               | _               |               | -                    | 178 - Follow-up on #4<br>Customer: ABC Inc   Mo<br>180 - Closing #4567                                     | odified By: Anurad                     |
|               | 30                   |                                       |                    |               |                 | _             | -                    | 178 - Follow-up on #4;       Customer: ABC Inc   Mc       180 - Closing #4567       Customer: ABC Inc   Mc | odified By: Anurad                     |
|               | 30                   | 08242                                 | 019 09/25/2019     | 09/26/20      | 19 09/27/20     | 9 08/28/2     |                      | 178 - Follow-up on #4<br>Customer: ABC Inc   Mo<br>180 - Closing #4567                                     | odified By: Anurad                     |

My logs views display calls logged by the current user.

| 🔇 CALL LOGS           |                                       |           |                   |            |                |                |               |                        |                        | (                    | Hello, Anuradha Edla  |  |
|-----------------------|---------------------------------------|-----------|-------------------|------------|----------------|----------------|---------------|------------------------|------------------------|----------------------|-----------------------|--|
| NAVIGATION            | My Call Logs Manage                   | Call Logs |                   |            |                |                |               |                        |                        | 🐐 👍 Developer Site : | 2 Home - My Call Logs |  |
| 🖷 Home                | Show 10 rows Copy CSV Excel PDF Print |           |                   |            |                |                |               |                        |                        | Search:              |                       |  |
| 🕼 All Logs 🗸 🤇        |                                       | Call ID   |                   | Customer 1 | Call Direction | Call Type      | Call Owner    | Call Start Time        | Call End Time          |                      | Modified 1            |  |
| 참 Customers           |                                       | 180       | Closing #4567     | ABC Inc    | Inbound        | Completed Call | Anuradha Edla | August 25 2019 7:16 PM | August 25 2019 7:16 PM | 01:00:00             | @15 minutes ago       |  |
| 🛔 My Logs             | <b>V</b>                              |           |                   |            |                |                |               |                        |                        |                      |                       |  |
| <b>0</b> g Settings < | €                                     | 181       | Model House ≢3456 | ABC Inc    | Inbound        | Completed Call | Anuradha Edla | August 25 2019 6:16 PM | August 25 2019 6:16 PM | 01:00:00             | ④ 16 minutes ago      |  |
| DOCUMENTS & CALENDAR  | Showing 1 to 2 of 2 entries           |           |                   |            |                |                |               |                        |                        |                      | _                     |  |
| Team Documents        |                                       |           |                   |            |                |                |               |                        |                        | Pr                   | revious 1 Next        |  |
| 🛗 Team Calendar       |                                       |           |                   |            |                |                |               | 6                      |                        |                      |                       |  |
|                       | Copyright © 2019 Chronod              | at, LLC,  |                   |            |                |                |               |                        |                        |                      | Version 1.0.0.0       |  |

#### **Document Repository**

- You can upload & store team documents.
- Click Team Documents.

| 🕑 Add New/Ec | lit Document |                       |                                 |                          |  |
|--------------|--------------|-----------------------|---------------------------------|--------------------------|--|
|              | Find a file  | م                     | G Share<br>Request Sub-Category | More 🗸<br>Project Client |  |
|              |              | Drag files here to up | load                            |                          |  |

- To create a new Word document from where you are right now, click **New**.
- You can upload a document right to this location by using the **Upload** button. Click Choose File, navigation to the file location, click **Open**, and then **OK**. Fill out the fields in the form (required fields are indicated with an asterisk), then click Check In. Now you see your file in the list.

#### **Using the Team Calendar**

• You can maintain a Team calendar in Chronodat. Click **Team Calendar**.

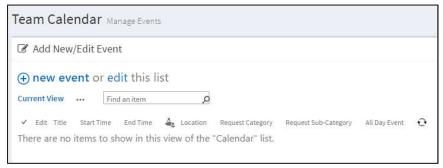

• To add an event to the Calendar, click **New event**.

#### Security

The Call Logs add-in contains configurable access levels. Security is maintained by the Site collection Admin, who can grant access by:

- Creating a new Security group
- Using any existing SharePoint group in the Parent site
- Creating access for a View-Only user
- Same using OOTB SharePoint site permissions

#### **Installation & Configuration**

The Chronodat Call Logs add-in is very easy to install, and we will help you to configure the add-in if needed. With only a few configuration settings, you are up and running!

#### Compatibility

The add-in is compatible with IE10 and later, as well as the latest version of Firefox

#### **Support**

Enjoy the free trial for 15 days. For personalization/customization (branding, information displayed, users displayed in the result etc.) please contact **support@chronodat.com** 

- We provide free configuration level support along with this purchase.
- No personal information is collected or shared.